## Assignment 3: Online Watershed Scavenger Hunt

- 1. Go to<https://mywaterway.epa.gov/>
- 2. Enter your zip code in the search box
- 3. In the next window, you will see information about your watershed. What is the name of your watershed?
- 4. How many waterbodies are in your watershed?

\_\_\_\_\_\_\_\_\_\_\_\_\_\_\_\_\_\_\_\_\_\_\_\_\_\_\_\_\_ \_\_\_\_\_\_\_\_\_

\_\_\_\_\_\_\_\_\_\_\_\_\_\_ \_\_\_\_\_\_\_\_\_\_\_\_\_\_\_

- 5. Click on the blue *Drinking Water* tab on the top of the right window. Under the "who provides the drinking water here" subtab, scroll to sort by and make sure "Public Water System Population Served" is selected. Which Public Water System serves the most people in your county, and how many people does it supply to?
	- a. Click on the arrow to the right to expand for more information. Where is the drinking system water source from? \_\_\_\_\_\_\_\_\_\_\_
	- b. Have there been any health violations from this site?
	- c. Where is the drinking water system source from on the first 5 Public Water systems? \_\_\_\_\_\_\_\_\_\_\_\_\_\_\_ \_\_\_\_\_\_\_\_\_\_\_\_\_\_\_\_ \_\_\_\_\_\_\_\_\_\_\_\_\_\_\_
	- d. Scroll to the bottom. How many people does the last listed Public Water System serve?
	- e. Where is this drinking water system source from?
- 6. Click on the *Identified Issues* tab on the top of the right window. How many of the assessed water are deemed impaired? \_\_\_\_\_ %
	- a. What is the most common impairment category to occur?
	- b. What is the least common impairment category to occur? \_\_\_\_\_\_\_\_\_\_
- 7. Click on the Retore tab on the top of the right window. How many projects have been implemented to restore the waterbodies in your watershed?
	- a. How many plans are in place?

\_\_\_\_\_\_\_\_\_\_\_\_\_\_\_\_\_\_\_\_\_\_\_\_

b. If there are any, pick one project or plan and describe the information listed:

\_\_\_\_\_\_\_\_\_\_\_\_\_\_\_\_\_\_\_\_\_\_\_\_\_\_\_\_\_\_\_\_\_\_\_\_\_\_\_\_\_\_\_\_\_\_\_\_\_\_\_\_\_\_\_\_\_\_\_\_\_\_\_\_ \_\_\_\_\_\_\_\_\_\_\_\_\_\_\_\_\_\_\_\_\_\_\_\_\_\_\_\_\_\_\_\_\_\_\_\_\_\_\_\_\_\_\_\_\_\_\_\_\_\_\_\_\_\_\_\_\_\_\_\_\_\_\_\_ \_\_\_\_\_\_\_\_\_\_\_\_\_\_\_\_\_\_\_\_\_\_\_\_\_\_\_\_\_\_\_\_\_\_\_\_\_\_\_\_\_\_\_\_\_\_\_\_\_\_\_\_\_\_\_\_\_\_\_\_\_\_\_\_

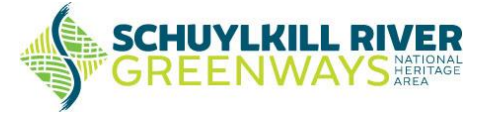

8. Click on the Protect tab on the top of the right window. Read through the ways you and your community can protect your waterways. Which is the most feasible and effective solution for you or your community to implement? Why?

\_\_\_\_\_\_\_\_\_\_\_\_\_\_\_\_\_\_\_\_\_\_\_\_\_\_\_\_\_\_\_\_\_\_\_\_\_\_\_\_\_\_\_\_\_\_\_\_\_\_\_\_\_\_\_\_\_\_\_\_\_\_\_\_\_\_\_\_\_\_ \_\_\_\_\_\_\_\_\_\_\_\_\_\_\_\_\_\_\_\_\_\_\_\_\_\_\_\_\_\_\_\_\_\_\_\_\_\_\_\_\_\_\_\_\_\_\_\_\_\_\_\_\_\_\_\_\_\_\_\_\_\_\_\_\_\_\_\_\_\_ \_\_\_\_\_\_\_\_\_\_\_\_\_\_\_\_\_\_\_\_\_\_\_\_\_\_\_\_\_\_\_\_\_\_\_\_\_\_\_\_\_\_\_\_\_\_\_\_\_\_\_\_\_\_\_\_\_\_\_\_\_\_\_\_\_\_\_\_\_\_

- 9. Click on the top tab labeled State. Select Pennsylvania. Scroll up to see how many Total Freshwater Wetland Acres Pennsylvania has. \_\_\_\_\_\_\_\_\_\_\_\_\_\_\_\_\_\_
- 10. Scroll down. Click the blue *Aquatic Life* tab. How many acres of lakes and reservoirs that support high quality cold water fishes are impaired? \_\_\_\_\_\_\_\_\_\_\_\_\_\_\_\_\_\_\_\_\_\_\_\_\_\_\_
	- a. Find the percentage of impaired lakes and reservoirs. (hint: [Total impaired/total good]\*100) \_\_\_\_\_\_\_\_\_\_\_\_\_\_\_\_\_\_\_\_%
	- b. Click the arrow to the right of Top Reasons for Impairment… How many acres are low in oxygen?
- 11. Click on the blue Drinking Water tab. How many acres support potable water supply?
	- a. How many acres are impaired?

\_\_\_\_\_\_\_\_\_\_\_\_\_\_\_

\_\_\_\_\_\_\_\_\_\_\_\_\_\_\_\_\_\_\_\_\_\_\_\_

- b. What percentage of lakes are reservoirs are good?
- c. There are 3 types of public water systems. Which is the most common in Pennsylvania? \_\_\_\_\_\_\_\_\_\_\_\_\_\_\_\_\_\_\_\_\_\_\_\_\_\_\_\_\_\_\_\_\_\_

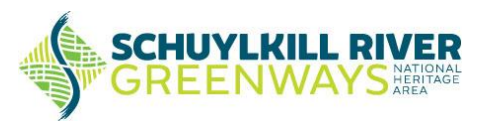